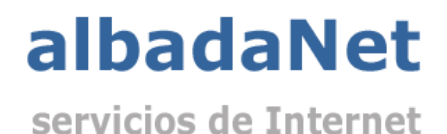

Para acceder a su webmail:

- 1. Abra su navegador de Internet y acceda a la página Web [https://www.albadanet.com](https://www.albadanet.com/)
- 2. En el menú superior de la página de Inicio de la web, tiene que acceder al icono que indica "**ÁREA DE CLIENTES**" y seguidamente el botón **"Acceder a Webmail"**.

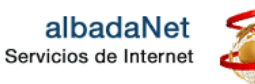

**Marketing Online** 

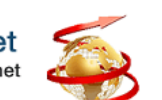

E-Commerce

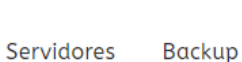

Contacto

Área Clientes

f in a

## el de Control

Diseño Web

**DS** 

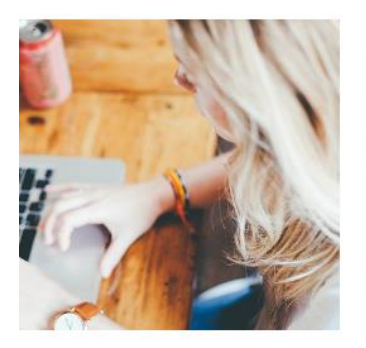

el de Control podrás gestionar todos ilidades disponibles: altas de cuentas bio de contraseñas, ver todo tipo de estadísticas...

## Webmail

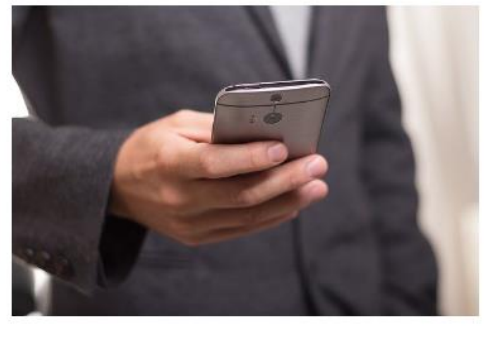

Tendrás acceso a tu correo electrónico desde cualquier lugar y dispositivo. Gestiona mediante cualquier navegador los correos almacenados, redacta y envía nuevos correos.

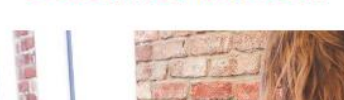

Documentación

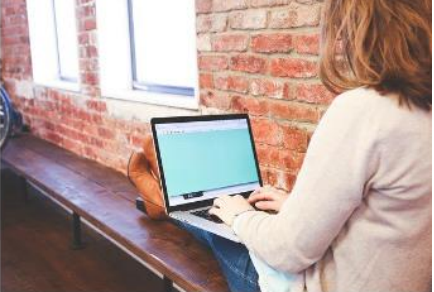

Ponemos a disposición de nuestros clientes diferen manuales y notas técnicas para una correcta utilización y configuración de los servicios de albadaNet.

Ir a mi panel

Ir a mi Webmail

## Ver documentación

3. Escriba su dominio (sin poner www). Haga clic en el botón **Entrar**.

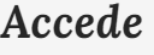

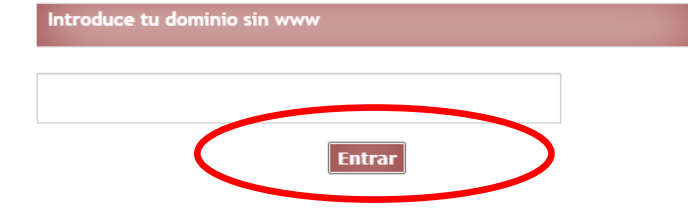

Para acceder solo debes insertar tu dominio sin www y hacer clic en "Entrar"

- 3. Se mostrará una nueva página, en la que deberá cumplimentar:
	- **Usuario**: cuenta de correo. (ejemplo.: prueba@dominiodelcliente.es)
	- **- Contraseña**: contraseña de la cuenta.

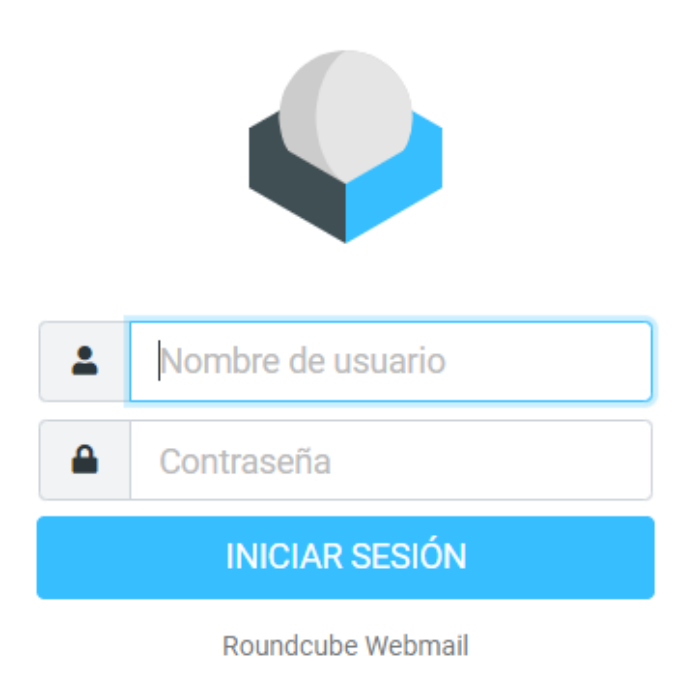

- 4. Finalmente haga clic en el botón **"Iniciar sesión".**
- Nota: También podrá acceder a su webmail poniendo en su navegador [http://webmail.](http://webmail/) y escriba su dominio (sin poner www). Ejemplo.: http://webmail.dominiodelcliente.es